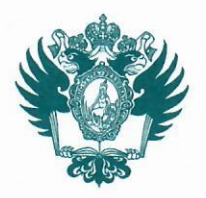

ПРАВИТЕЛЬСТВО РОССИЙСКОЙ ФЕДЕРАЦИИ ФЕДЕРАЛЬНОЕ ГОСУДАРСТВЕННОЕ БЮДЖЕТНОЕ ОБРАЗОВАТЕЛЬНОЕ УЧРЕЖДЕНИЕ ВЫСШЕГО ОБРАЗОВАНИЯ «САНКТ-ПЕТЕРБУРГСКИЙ ГОСУДАРСТВЕННЫЙ УНИВЕРСИТЕТ»

**(СПбГУ)** 

## **ПРИКАЗ**

 $31.05.2020$ 

О дополнении документов, регламентирующих процедуру проведения государственной итоговой аттестации в форме государственного экзамена с применением исключительно дистанционных образовательных технологий в 2019/2020 учебном году

В соответствии с приказом от 06.05.2020 № 3896/1 «Об утверждении Регламента проведения государственной итоговой аттестации с применением исключительно дистанционных образовательных технологий», с учетом предложений, поступивших от руководителей учебно-научных подразделений.

## ПРИКАЗЫВАЮ:

1. Дополнить документы, утвержденные приказом от 29.05.2020 № 4871/1 «Об утверждении документов, регламентирующих процедуру проведения государственной аттестации в форме государственного экзамена с применением итоговой исключительно дистанционных образовательных технологий в 2019/2020 учебном году» инструкцией по прохождению государственной итоговой аттестации (ГИА) в  $\phi$ opme государственного экзамена ДЛЯ обучающихся  $\Pi{\rm O}$ направлению «Юриспруденция» (Приложение).

2. Начальнику Управления по связям с общественностью Зайнуллину Т.Т. обеспечить публикацию настоящего приказа не позднее 01.06.2020.

3. За разъяснением содержания настоящего приказа обращаться посредством сервиса «Виртуальная приемная» на сайте СПбГУ к первому проректору по учебной и методической работе Лавриковой М.Ю.

4. Предложения по изменению (дополнению) настоящего приказа направлять по адресу электронной почты: org@spbu.ru.

5. Контроль исполнения настоящего приказа оставляю за собой.

Первый проректор по учебной и методической работе

fahos -

М.Ю. Лаврикова

No 4872/1

от 31.05.2020 № 4872/1

## **Инструкция по прохождению государственной итоговой аттестации (ГИА) в форме государственного экзамена для обучающихся по направлению «Юриспруденция»**

- 1. Войдите на портал проведения государственной итоговой аттестации https://depo.spbu.ru/, Вы будете перенаправлены на страницу авторизации системы BlackBoard, если вход в систему не был выполнен ранее.
- 2. Введите имя пользователя (login) и пароль, затем нажмите кнопку «Войти» (в случае отсутствия учетных данных необходимо срочно направить письмо на почту начальника Учебного отделения по направлению юриспруденция [n.pazdnikova@spbu.ru\)](mailto:n.pazdnikova@spbu.ru).
- 3. В окне Навигация в разделе «Kypcы» выберите курс.
- 4. После перехода в курс, в разделе «Содержимое» щелкните по элементу названия той части государственной итоговой аттестации, которую Вы сдаете в соответствии с утвержденным расписанием.
- 5. Каждое экзаменационное задание состоит из 1 задачи, имеющей целью выявление навыков применения теоретических знаний и положений действующего законодательства. Выбор задачи для каждого обучающегося производится случайным образом. Ответ должен быть представлен в виде грамотно изложенного, связного текста, позволяющего проследить логику рассуждений, лежащих в основе сделанных выводов. Ответ, представляющий собой бессвязный набор определений и иных положений, воспроизведение условий задачи и/или нормативных положений без их анализа применительно к проблеме, поставленной в задаче, рассматривается как неверный.
- 6. Обучающимся предоставлено право пользоваться информационно-правовой системой Консультант +. При ответе на экзаменационное задание не требуется дословного цитирования нормативных актов и судебной практики. Если в тексте решения необходимо воспроизвести положение нормативного или судебного акта и отсутствует техническая возможность копирования, достаточно указать наименование документа и номер соответствующей статьи или пункта.
- 7. Продолжительность испытания составляет 1 час 30 минут.
- 8. После входа в тест начинается отсчет времени. Когда время экзамена заканчивается, ответ отправляются автоматически. Каждые 5с набранный текст сохраняется автоматически.
- 9. При возникновении технических проблем, связанных с применением дистанционных образовательных технологий, которые привели к невозможности выполнения экзаменационной работы продолжительностью до 15 минут, время выполнения государственного экзамена увеличивается на соответствующий временной период. В случае невозможности выполнения экзаменационной работы вследствие возникших технических проблем продолжительностью свыше 15 минут, государственный экзамен переносится на резервный день. Если технические проблемы возникли менее чем за 15 минут до окончания продолжительности государственного экзамена, экзаменационная работа направляется на проверку с пометкой о преждевременном завершении ее выполнения, и государственный экзамен не переносится.
- 10. Нарушения процедуры выполнения экзаменационного задания не являются основанием для прекращения выполнения экзаменационной работы. Решение о выставлении неудовлетворительной оценки в связи с нарушением процедуры экзамена принимает экзаменационная комиссия по результатам оценки существенности допущенных нарушений.